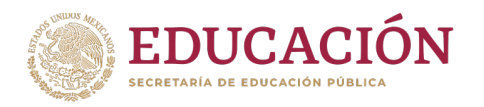

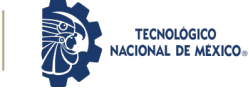

Cancún, Quintana Roo a 30 de abril de 2024

# **CONVOCATORIA DE ADMISIÓN**

El Tecnológico Nacional de México a través del Instituto Tecnológico de Cancún convoca a las y los egresados de educación media superior, interesados en participar en el proceso de admisión al ciclo escolar 2024-1 en el semestre agosto-diciembre 2024 en alguna de las siguientes licenciaturas:

- 1. Arquitectura
- 2. Contador Público
- 3. Ingeniería Civil
- 4. Ingeniería Electromecánica
- 5. Ingeniería Ferroviaria
- 6. Ingeniería en Gestión Empresarial
- 7. Ingeniería en Sistemas Computacionales
- 8. Ingeniería Mecatrónica
- 9. Licenciatura en Administración
- 10. Licenciatura en Turismo

### **Requisitos:**

- 1. Haber finalizado sus estudios de bachillerato como estudiantes regulares o tener el certificado de bachillerato.
- 2. Solicitar pre-ficha
- 3. Realizar pago de ficha de \$ 950.00 por Derecho de Admisión.
- 4. Obtener ficha.
- 5. Aplicar examen en línea
- 6. En caso se ser seleccionado, realizar el pago por inscripción de \$ 2,800.00.
- 7. Realizar el pago para el curso propedéutico de \$ 250.00.
- 8. Los grupos escolares correspondientes a los turnos matutino y vespertino serán asignados por medio de los resultados del examen de admisión y a disposición de la primera convocatoria, el resultado es inapelable e intransferible.

#### **Fechas:**

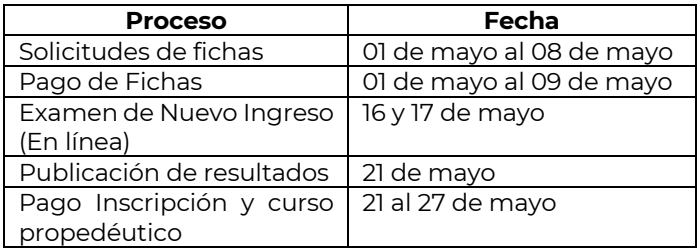

## **Pasos:**

- 1. Para obtener la PRE-FICHA accede a la siguiente dirección de internet: <https://www.cancun.tecnm.mx/> y dirígete al menú ADMISIONES y posteriormente la opción SIE (nuevo ingreso), e ingresa tu CURP (sin contraseña).
- 2. Para capturar tus DATOS GENERALES deberás hacer clic en modificar datos. NOTA: En caso de no aparecer el municipio de nacimiento o la Escuela de procedencia, indicar alguno cercano.
- 3. Haz clic en SOLICITAR PRE-FICHA y selecciona el programa de estudios al que requieres ingresar.
- 4. Haz clic en PAGO DE PRE-FICHA para imprimir la hoja con los datos bancarios para pagar en el Banco Citibanamex, en ella aparecerá la fecha límite de pago.
	- NOTA: Puedes teclear CTRL+P para imprimirla.
- 5. Una vez realizado el pago deberás esperar 24 horas, posteriormente deberás ingresar nuevamente a la siguiente dirección: <https://www.cancun.tecnm.mx/> menú ADMISIONES y posteriormente la opción SIE (nuevo ingreso) e ingresa tu CURP (sin contraseña).

#### **Observaciones Generales:**

- Acceso al examen en línea: **[https://cancun.evaluatec.tecnm.mx/,](https://cancun.evaluatec.tecnm.mx/)** en el campo de usuario y contraseña deberás escribir tu CURP.
- Los resultados del examen de admisión son inapelables, no trasferibles, y debe ser cubierto el pago de inscripción en las fechas establecidas para conservar tu espacio.
- Una vez realizado el pago no hay devoluciones.

## **Medios de Contacto:**

Departamento de Desarrollo Académico Tel[. 998 880 7432](https://www.google.com/search?q=it+cancun&oq=it+cancun&gs_lcrp=EgZjaHJvbWUqDwgAECMYJxjjAhiABBiKBTIPCAAQIxgnGOMCGIAEGIoFMgwIARAuGCcYgAQYigUyDAgCEC4YQxiABBiKBTIMCAMQLhhDGIAEGIoFMgwIBBAAGEMYgAQYigUyBggFEEUYPDIGCAYQRRg8MgYIBxBFGDzSAQgxMDQ4ajBqN6gCALACAA&sourceid=chrome&ie=UTF-8) Ext. 2044 Horario: 10:00 – 15:00 Correo Electrónico[: dda@cancun.tecnm.mx](mailto:dda@cancun.tecnm.mx)

También contamos con chat dentro de la página web: <https://www.cancun.tecnm.mx/OfertaAcademica/> Vía WhatsApp Nuevo Ingreso: (998) 392 2803

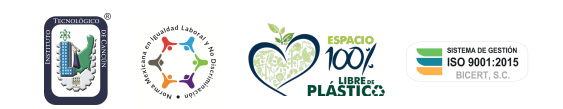

**Av. Kabáh km. 3 s/n C.P.77500 Cancún, Quintana Roo. Tel. (998) 880 7432 ext. 2020 e-mail: pl\_cancun@tecnm.mx tecnm.mx | https://www.cancun.tecnm.mx/**

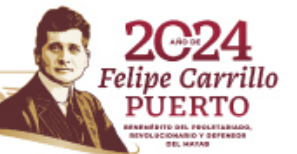